# The touch events

Peter-Paul Koch (ppk)
http://quirksmode.org
http://twitter.com/ppk
WebExpo, 24 September 2010

# The desktop web

#### Boring!

- Only five browsers
- with only one viewport each
- that support nearly everything
- Even IE? Yes, even IE.

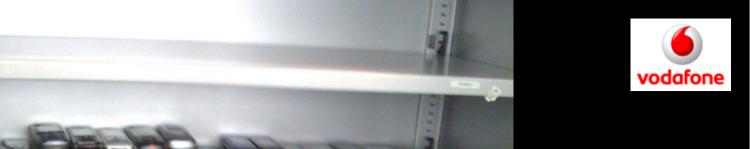

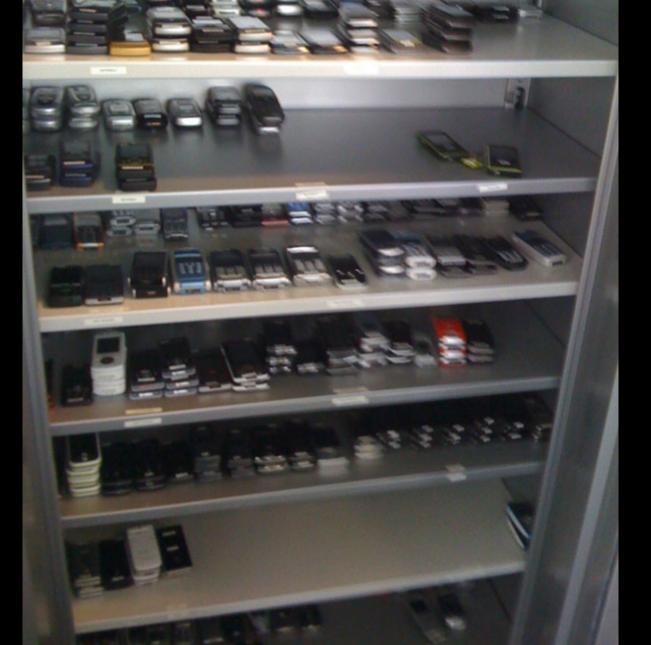

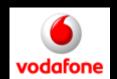

# The Mobile Web

#### Exciting!

- Fifteen browsers and counting
- ranging from great to lousy
- Interesting new bugs
- About five times as many users as the desktop web (eventually)
- New interaction modes

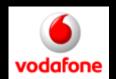

# The Mobile Web

#### Exciting!

- Fifteen browsers and counting
- ranging from great to lousy
- Interesting new bugs
- About five times as many users as the desktop web (eventually)
- New interaction modes

### Mobile browsers

- Android WebKit
- Opera Mobile
- Dolfin (bada)
- Safari
- MicroB
- BlackBerry WebKit
- Symbian WebKit
- IE Mobile
- Palm WebKit

You may groan now.

- NetFront
- Bolt
- UCWeb
- Obigo
- Fennec
- Opera Mini

# Mobile browsers

- Android WebKit
- Opera Mobile
- Dolfin (bada)
- Safari
- MicroB
- BlackBerry WebKit
- Symbian WebKit
- IE Mobile
- Palm WebKit

These are all WebKit-based.

- NetFront
- Bolt
- UCWeb
- Obigo
- Fennec
- Opera Mini

# WebKit Mobile

There is no WebKit on Mobile.

There's iPhone Safari (3 and 4), and Android (1.6 and 2.1 and 2.2) and Symbian WebKit (1 and 2) and Blackberry WebKit and Palm WebKit and Dolfin for bada

These WebKits are all different.

#### There is no WebKit on Mobile.

#### http://quirksmode.org/webkit.html

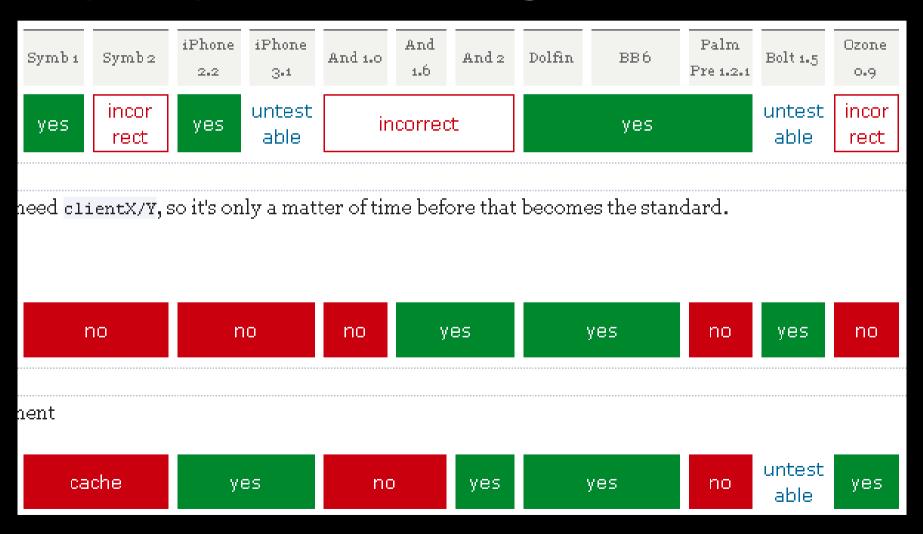

Focus on (in roughly this order)

- iPhone
- Android
- BlackBerry (WebKit and old)
- Symbian WebKit
- Opera Mini
- Opera Mobile
- Dolfin (bada)

Focus on (in roughly this order)

- iPhone
- Android
- BlackBerry (WebKit and old)
- Symbian WebKit
- Opera Mini
- Opera Mobile
- Dolfin (bada)

# Opera Mobile and Mini

Opera Mobile is a normal browser. Request HTML, CSS, and JavaScript, interpret and execute them.

Opera Mini, though, sends your request to a special server, which requests the HTML, CSS, and JS then interprets it and sends back basically a bitmap

# Opera Mini

#### Opera Mini advantages:

- Little memory necessary, works on old phones, too.
- Less network traffic: you receive a highly compressed bitmap

# Opera Mini

Opera Mini disadvantage:

- No client-side interactivity. If a click event fires, Opera Mini goes back to the server to ask for instructions

Tradeoff: lose client-side interactivity, but spend less money on devices and network connections.

Focus on (in roughly this order)

- iPhone
- Android
- BlackBerry (WebKit and old)
- Symbian WebKit
- Opera Mini
- Opera Mobile
- Dolfin (bada)

Get real devices to test on.

- iPhone or Android
- Nokia S60
- BlackBerry (older)
- Windows Mobile (useful secondary test platform)

Yes, that's expensive. It's also necessary.

Get real devices to test on.

- Unlocked! You should test with multiple networks
- or with wifi

Use testing services:

http://www.deviceanywhere.com/

http://perfectomobile.com/

Or use an emulator. Most mobile phone vendors offer one.

Drawback: you can't hold them in your hand, and that's crucial for mobile.

# The Mobile Web

#### Exciting!

- Fifteen browsers and counting
- ranging from great to lousy
- Interesting new bugs
- About five times as many users as the desktop web (eventually)
- New interaction modes

# Before we start

please open the following link on your phone:

http://quirksmode.org/touchevents

It gives links to the test files.
The touch tests only work on iPhone,
Android, bada, and BlackBerry Torch.

#### Mouse

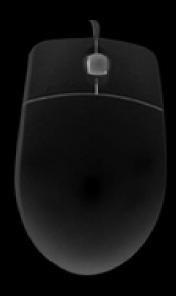

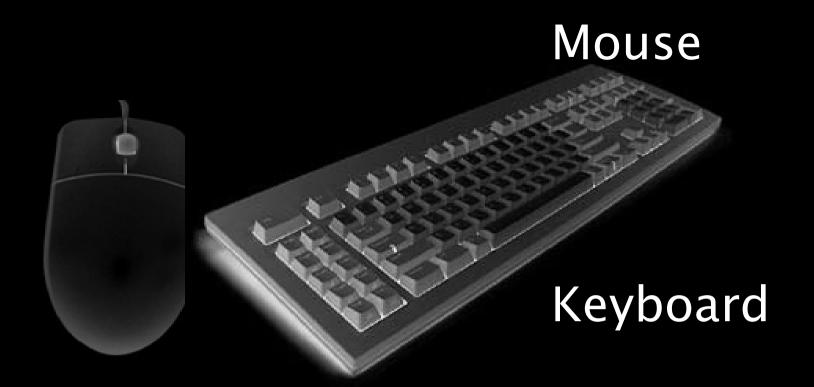

#### Mouse

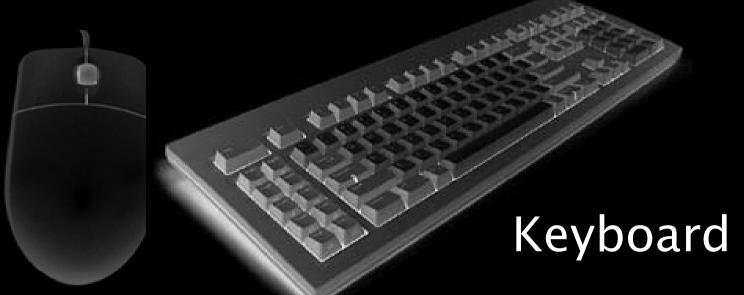

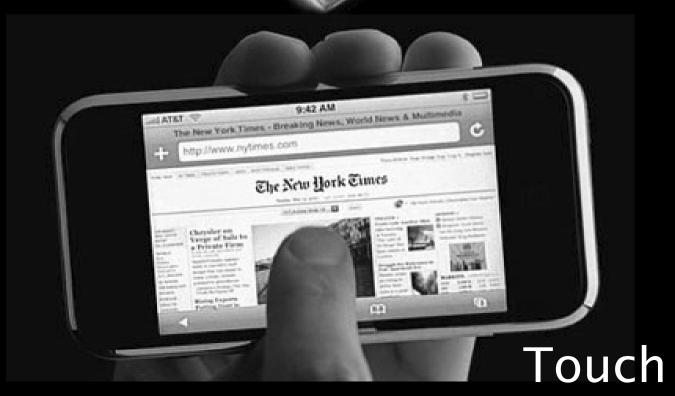

Keyboard users need different interaction than mouse users need different interactions than touch users.

Your script accomodates all three modes, right?

It's all a question of events.

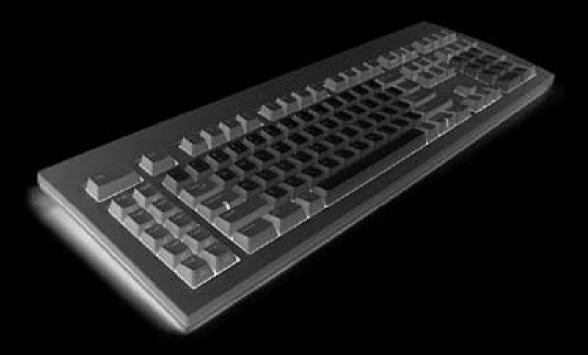

keydown keypress keyup

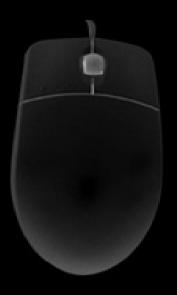

mouseover mouseout mousedown mouseup mousemove

### touchstart touchmove touchend touchcancel

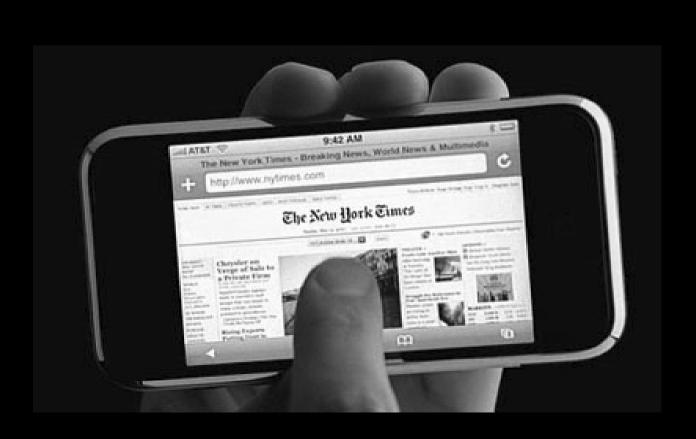

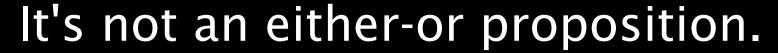

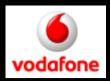

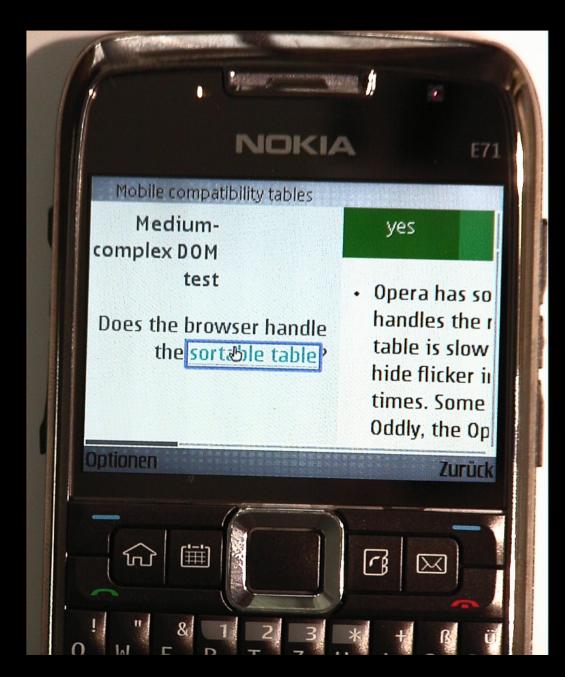

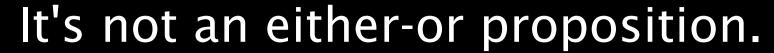

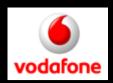

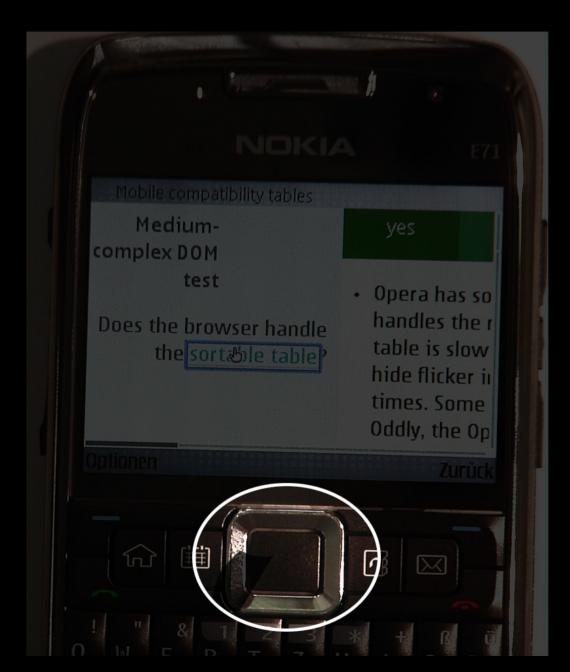

The Nokia E71 has a four-way navigation. Works like the arrow keys (including keycodes).

But...

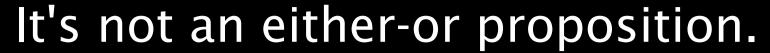

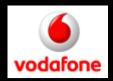

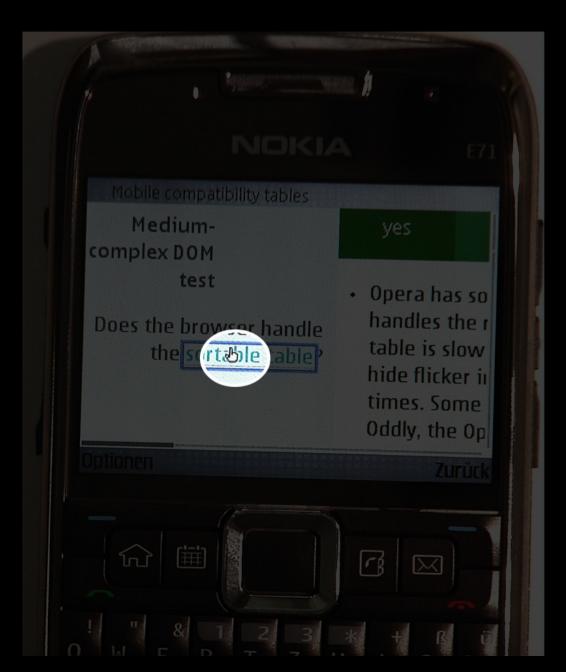

But...
the "arrow keys"
steer a mouse
cursor.

Key events and mouse events

# Today we'll concentrate on the touch events, though.

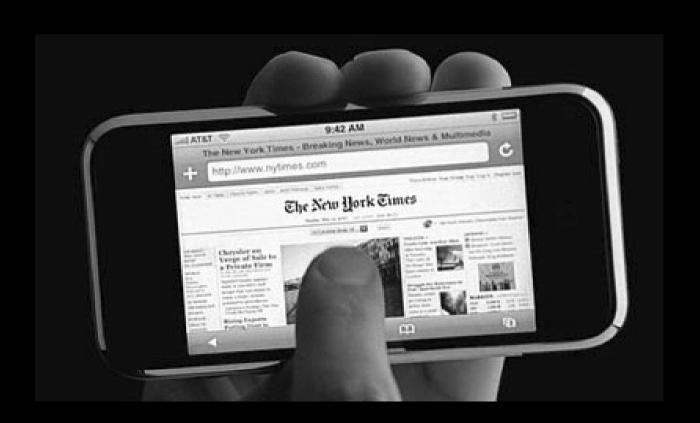

http://quirksmode.org/touchevents

Open the first dropdown example.

Task: Click on option 3.2

This is with traditional mouseover and mouseout; no touch-specific code. Works (a bit oddly, but works).

In theory a touchscreen device should fire only the touch events, and not the mouse events.

A touchscreen device doesn't have a mouse, after all.

However, too many websites depend on the mouse events, so touch browser vendors are forced to support them, too.

# Touch !== mouse

- Area
- Pressure
- Temperature
- more than one touch

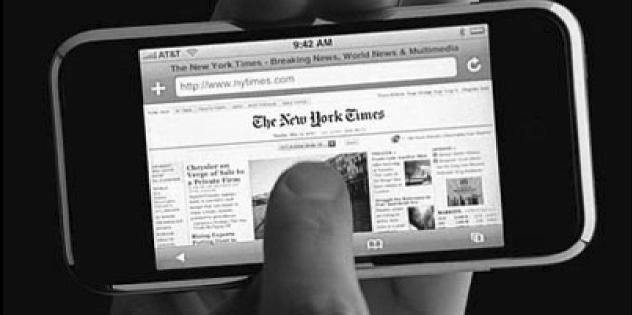

http://quirksmode.org/touchevents

Now open the second dropdown example.

Task: Click on option 3.2

Doesn't work.

Not an entirely fair comparison.

Touchstart and touchend are not the equivalents of mouseover and mouseout.

In fact, true hovering is impossible on touchscreens.

There is no way of saying "I might be interested in this element but I'm not sure yet."

Mouse mousedown mousemove mouseup mouseover mouseout All

Keyboard Touch keydown keypress keyup focus blur All

touchstart touchmove touchend

iPhone, Android, bada, BlackBerry

Mouse Keyboard Touch
mousedown keydown touchstart
mousemove keypress touchmove
mouseup keyup touchend
mouseover focus mouseout blur -

Mouse Keyboard Touch
mousedown keydown touchstart
mousemove keypress touchmove
mouseup keyup touchend
mouseover focus mouseout blur -

Mouse Keyboard Touch
mousedown keydown touchstart
mousemove keypress touchmove
mouseup keyup touchend
mouseover focus mouseout blur -

Mouse Keyboard Touch
mousedown keydown touchstart
mousemove keypress touchmove
mouseup keyup touchend
mouseover focus mouseout blur -

When you touch the screen of a touchscreen, both touch and mouse events fire.

But the mouse events are a bit special. They all fire at the same time.

http://quirksmode.org/touchevents

You can test the events for yourself at the touch action test page.

touchstart
mouseover
mousemove (only one!)
mousedown
mouseup
click

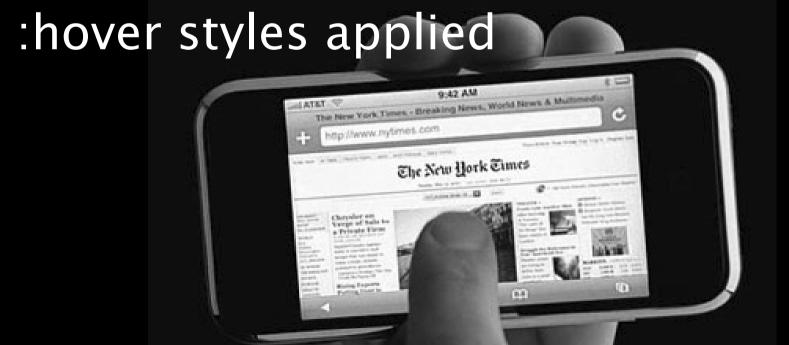

Once started, the touch events keep firing regardless of where your finger is.

```
element.ontouchmove = function () {
  // do stuff
}
```

This event handler continues firing even if your finger leaves the element.

We need touchenter and touchleave events for when finger enters or leaves element.

touchstart mouseover mousemove mousedown mouseup

If a DOM change occurs onmouseover or onmousemove, the rest of the events is cancelled. (iPhone and Symbian)

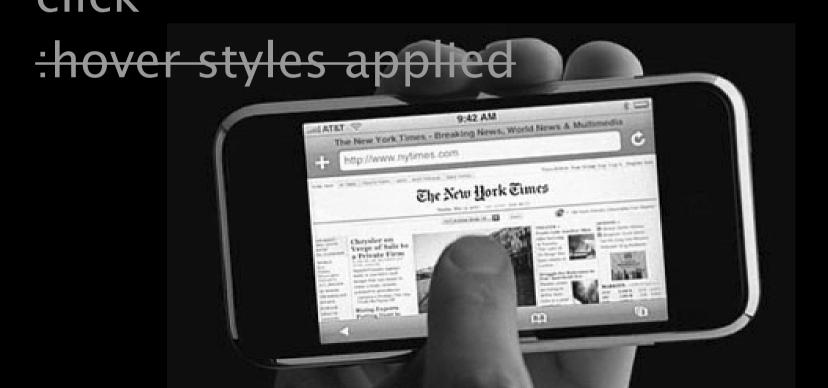

# When the user touches another element mouseout

:hover styles removed

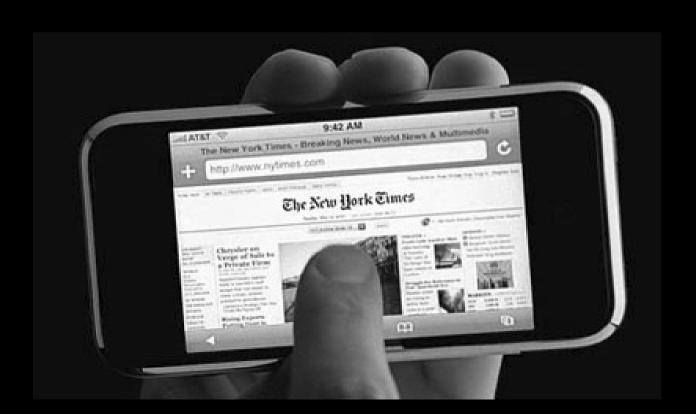

http://quirksmode.org/touchevents

Try the Event Delegation page. Touch the bordered div.

```
document.onclick = function () {
   // change divs
}
```

You click on a div, not on the document. Still, the event bubbles up. Except on the iPhone.

The iPhone does not register a click event if the element you click on doesn't have a click event handler.

```
document.onclick = function () {
   // change divs
}
div.onclick = function () {}
```

Now the div itself has a click event handler, and event delegation works fine.

http://quirksmode.org/touchevents

Now open the first drag-and-drop example.

This absolute.

Should work fine; both on touch devices and with a mouse.

This is very simple.

#### Mouse and touch events:

```
element.ontouchstart = function (e) {
  element.ontouchmove = function (e) {etc}
  element.ontouchend = function (e) {etc}
element.onmousedown = function (e) {
  document.onmousemove = function (e) {etc}
  document.onmouseup = function (e) {etc}
```

#### Mouse and touch events:

```
element.ontouchstart = function (e) {
  element.ontouchmove = function (e) {etc}
  element.ontouchend = function (e) {etc}
  element.onmousedown = null;
element.onmousedown = function (e) {
  document.onmousemove = function (e) {etc}
  document.onmouseup = function (e) {etc}
```

But how do you know whether to use the mouse or the touch events?

http://quirksmode.org/touchevents

Now open the second drag-and-drop this absolute.

This is a drag and drop this is a drag and drop this

iPhone only.

Try dragging two or all three layers simultaneously.

(A bit stilted, but you get the point.)

This is impossible on a desktop computer. Two mice?

Useful for games, maybe (especially on the iPad).

This is a drag and drop element with position:

This is a drag and drop element with position:

This is a drag and drop element with position:

This is a drag and drop element with position:

Does not work on other browsers: they don't (yet) support true multitouch.

http://quirksmode.org/touchevents

Now open the scrolling layer example.

Works fine – on mobile.

But how do we port this to the other interaction modes?

- keys: use arrow keys
- mouse: ???

- mouse
- keyboard
- touch
- and a fourth....

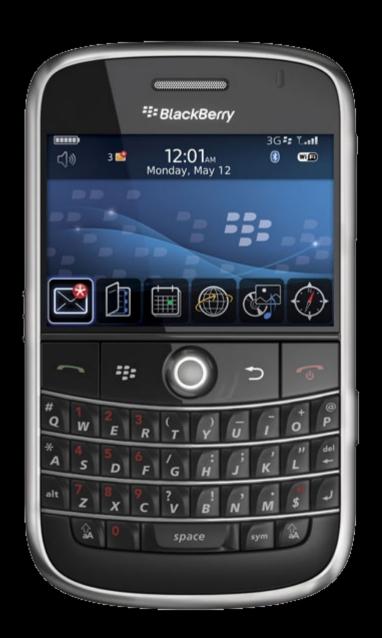

- mouse
- keyboard
- touch
- trackball

Generally fires a mousemove event

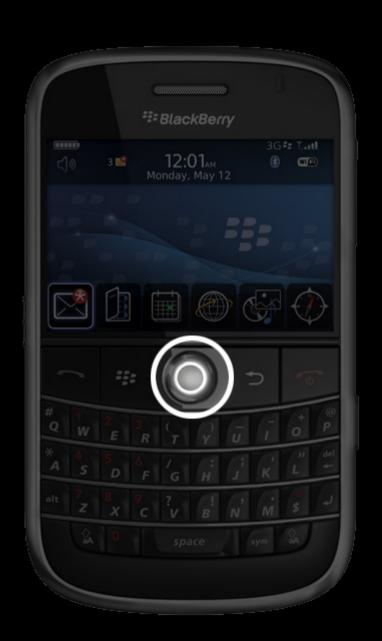

# Thank you! Questions?

http://quirksmode.org

http://twitter.com/ppk

I'll post these slides on my site.